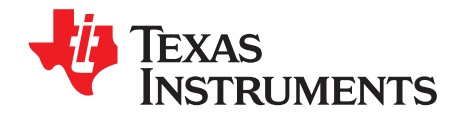

# **AN-1621 LP3972 USB Evaluation Board Rev B**

## **1 General Description**

The LP3972 Flex PMU is a complete power management IC designed for advanced processors. It contains 5 low noise low dropout regulators, 3 DC/DC buck converters, a backup battery charger, real time clock supply regulator [RTC], 2 GPO's and high speed I <sup>2</sup>C serial interface to program individual regulator output voltages as well as offer on/off control. This USB evaluation board features independent USB powering, virtual voltmeter bank all in a compact demonstration platform.

### **2 Key Features**

- 2.7V to 5.5V input voltage range
- Programmable  $V_{\text{OUT}}$  0.8 to 3.3 volts
- Up to 95% efficiency
- ±3% output voltage accuracy
- 1.5A output current [bucks]

#### **3 Applications**

- Personal Media Players
- **Smart Phones**
- PDA Phones
- Digital Cameras

### **4 Evaluation Board/Kit Overview**

The LP3972 Evaluation Board supports complete functional evaluation of the power management IC. The functions of the chip are controlled by the I<sup>2</sup>C interface. The I<sup>2</sup>C interface on the rev B and later USB boards are driven via a COP8 microprocessor which supports a connection via the USB port and offers chip powering and virtual software voltage measurement of all regulators. In addition, the LP3972 can be powered directly through the USB port for full function. If high current Buck testing is desired, an external LI ION cell or PS capable of supplying 2 amps or more will need to be connected to the appropriate connector.

The evaluation board/kit consists of:

- LP3972 Flex\_PMU device soldered down in RSB-40 pin 5X5 WQFN package
- Full USB interface
- LED LDO monitoring with current limit resistors [selectable]
- External power LDO, Buck output and main battery/supply connectors offered in heavy duty turret pins and solder pads
- Socket for back-up battery
- Users guide
- Codeloader Software version 1.2.0.2 or greater [may be sent via email]

All trademarks are the property of their respective owners.

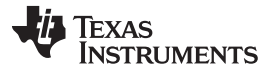

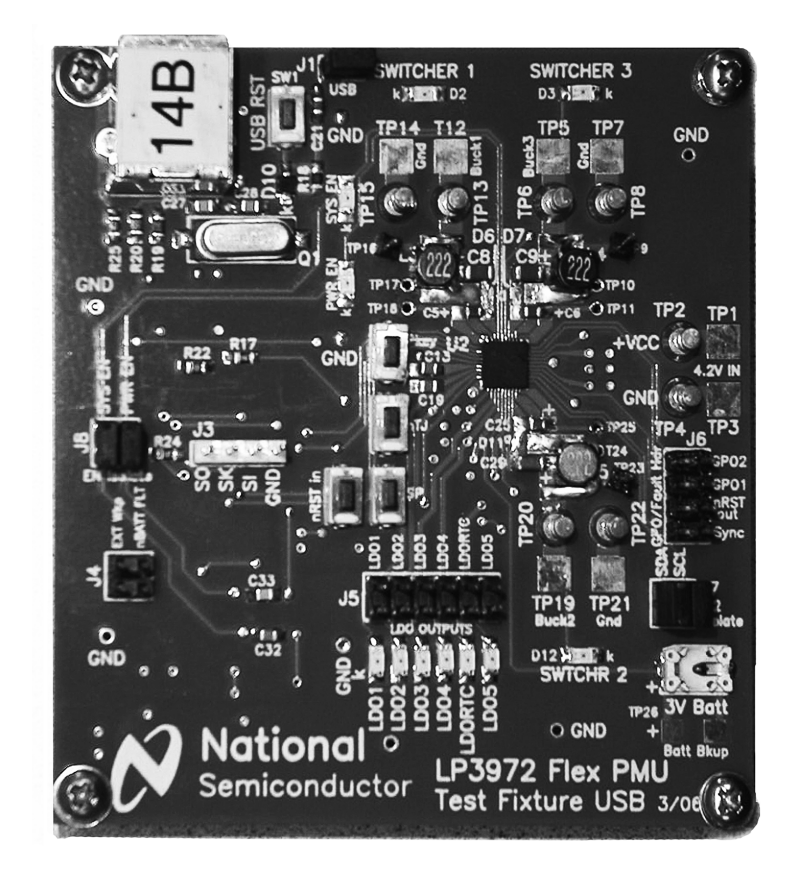

**Figure 1. LP3972 Evaluation Board Version B**

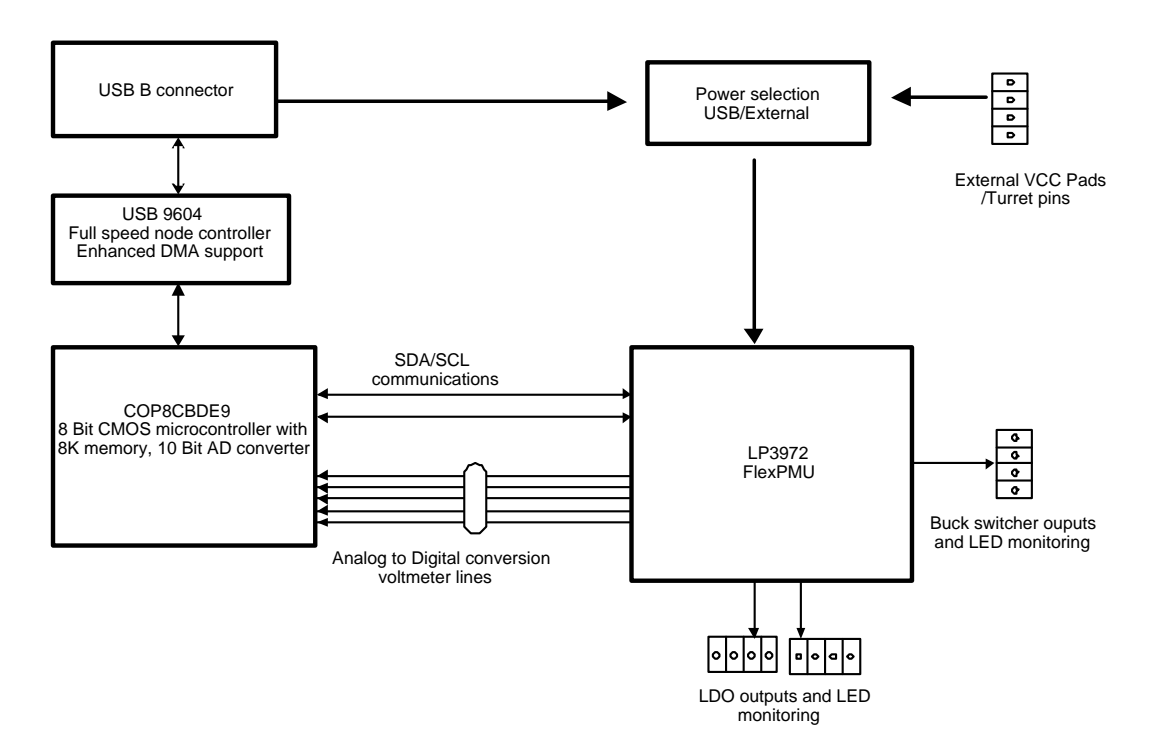

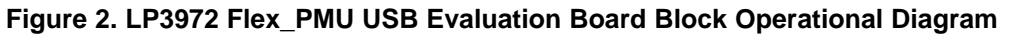

# **Pin Description 5 × 5 Package**

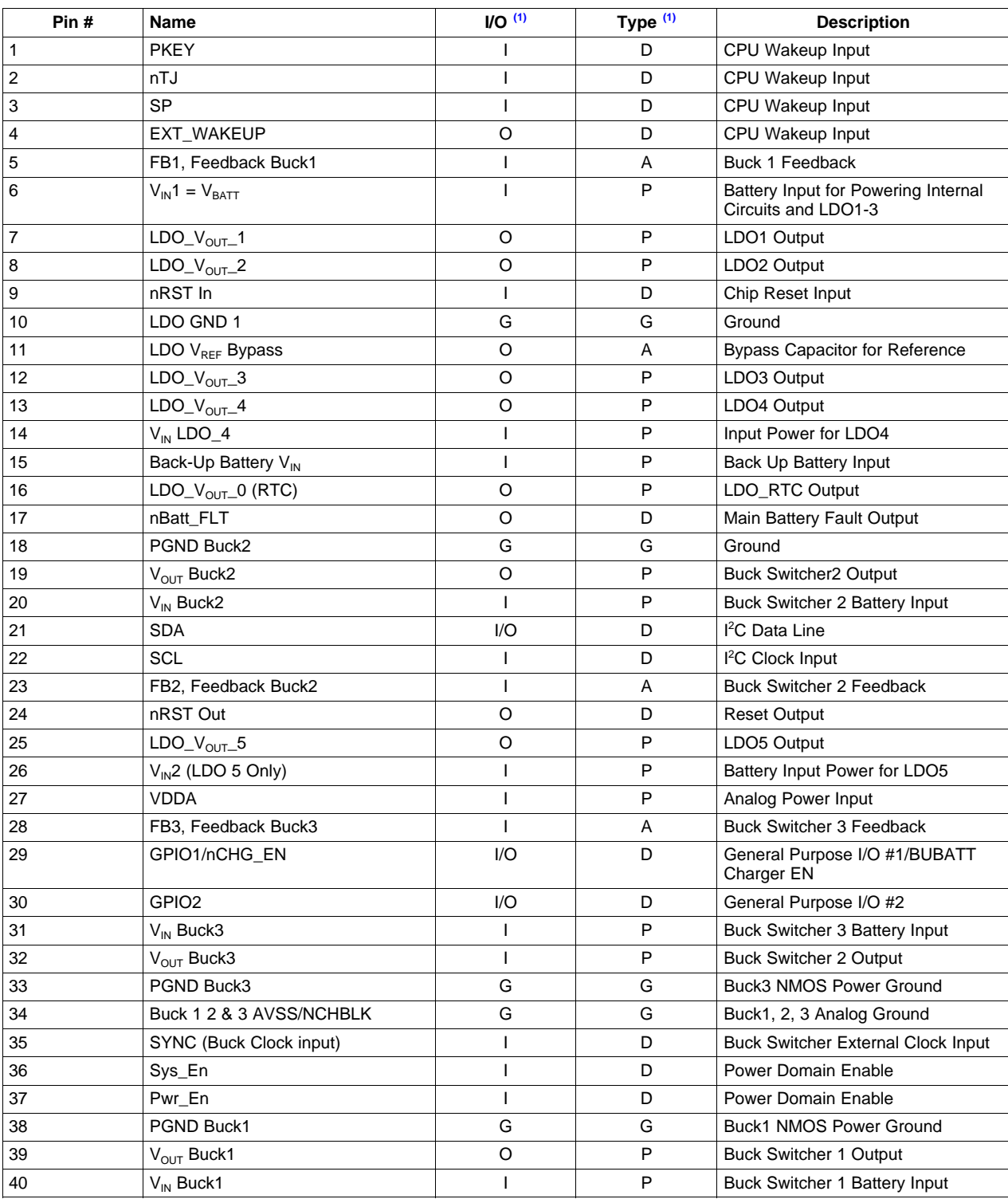

(1) A: Analog Pin; D: Digital Pin; G: Ground Pin; I: Input Pin; I/O: Input/Output; O: Output Pin; P: Power Pin

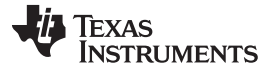

#### **6 Operating Instructions**

The following instructions give general instructions for use of LP3972 with the evaluation board. Practice standard ESD protection (ground cable) to prevent any unwanted damaging ESD events.

- 1. Check that the jumpers are in default settings (jumpers are introduced later in this document).
- 2. Load version .202 or later of the codeloader program into PC.
- 3. Connect the USB cable [standard USB AB cable] from the USB connector to PC port.
- 4. Open the codeloader program up, verify that "USB" port has been selected.
- 5. Verify that successful communications link has been established by toggling "READ ALL".
- 6. If there is no communication, key the USB RST [SW1] switch once on the board for reboot.
- 7. If the voltmeter monitoring function is desired, select "POLL STATUS".
- 8. LDO/buck outputs may be monitored directly off the appropriate header output pins.
- 9. Note that for full load testing, an external PS must be connected to TP1/TP2 and jumper J1 must be removed. This is because the USB port source spec is limited to 500 mA and removing the jumper will disconnect the USB supply.
- 10. PWR EN/SYS En is selectable via codeloader software assignment.
- 11. Hardware reset can be accomplished by pressing the nREST\_In momentary switch.
- 12. Battery backup is possible by inserting appropriate rechargeable cell into supplied holder.
- 13. Switches PKEY, nTJ, and SP, are provided for use in normal evaluation mode.

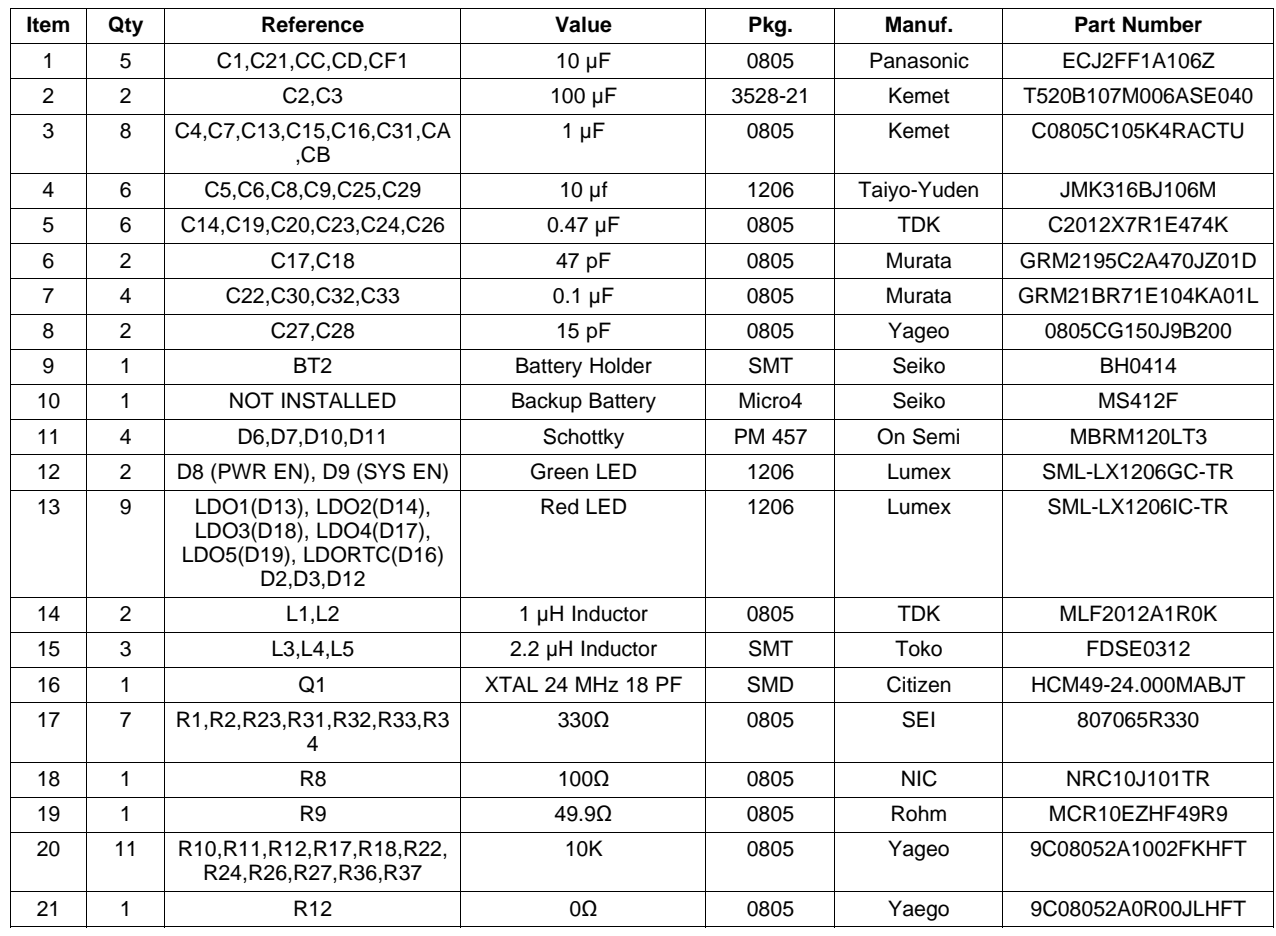

### **7 List of Components**

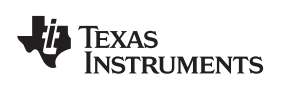

[www.ti.com](http://www.ti.com) List of Components

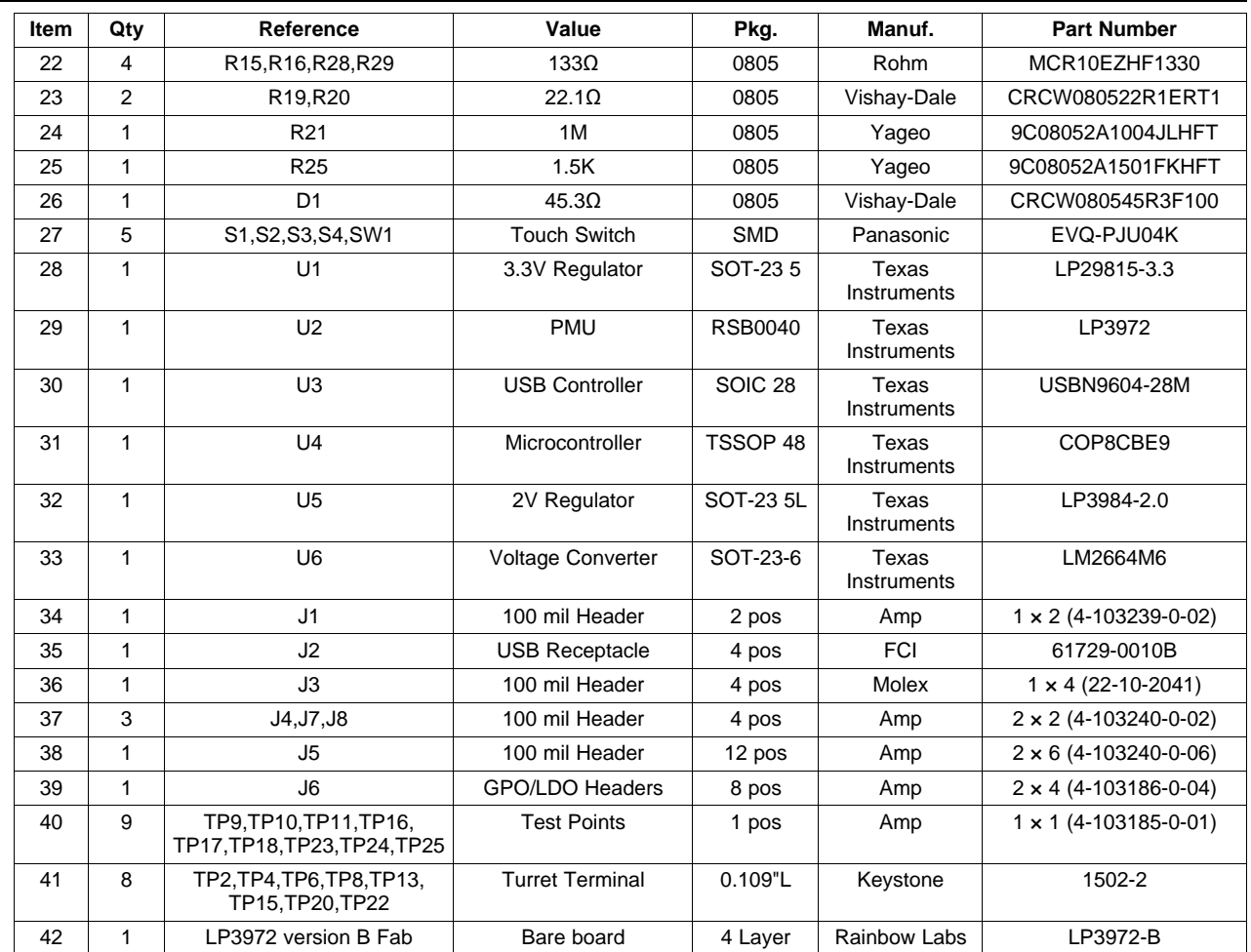

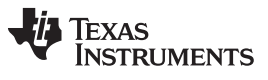

Powering and Jumpers Selection [www.ti.com](http://www.ti.com)

#### **8 Powering and Jumpers Selection**

The LP3972 USB evaluation platform offers several power connectors. These connectors are outlined on the table below. In addition, the Evaluation board has jumpers for special modes and stand-alone use. The default jumper settings are valid in normal operation and are also outlined below.

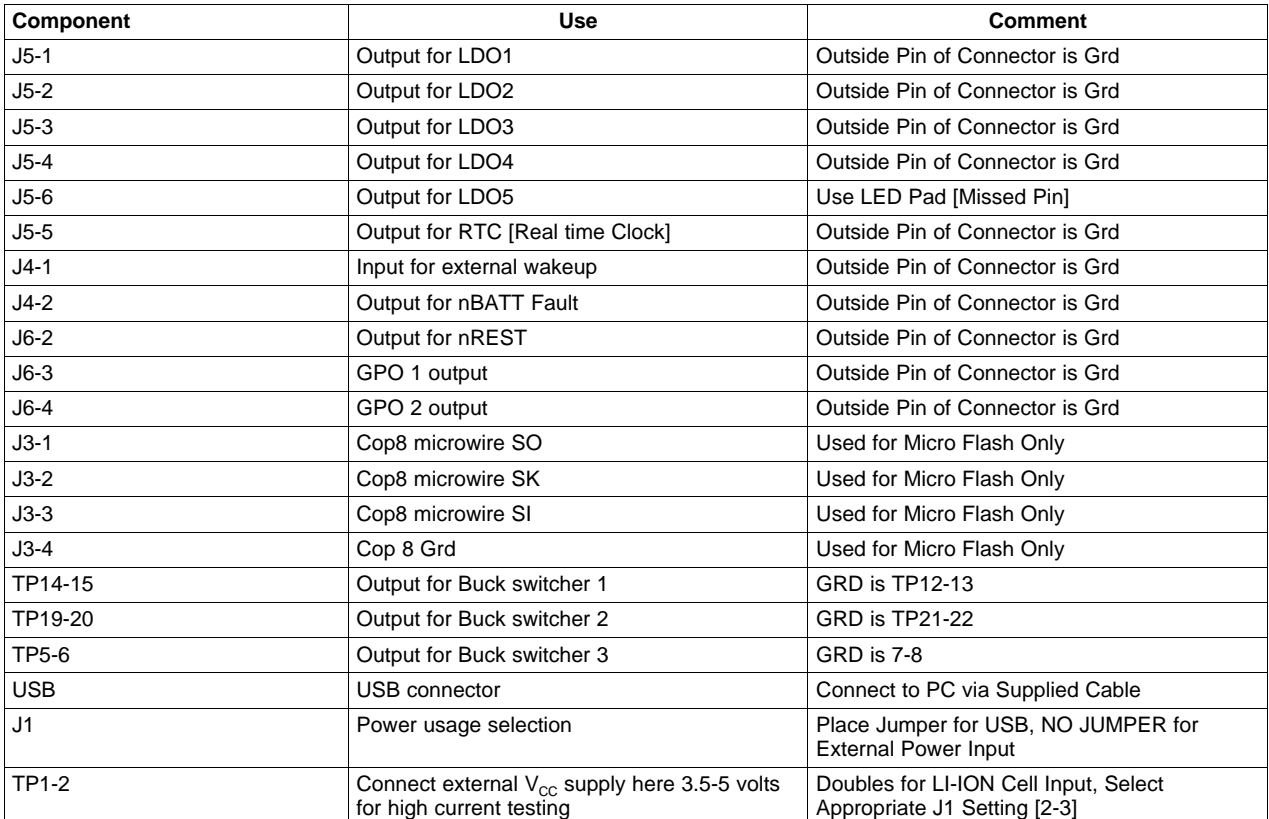

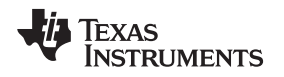

#### **9 Demonstration Software Window**

The demonstration software enables read and write to LP3972's internal registers through PC's USB port. All the user controllable registers are usable through the software.

Installation: Run the codeloader for LP3972 version .202 or greater.

After startup the user can verify that successful USB communication has been established by selecting "Read All", the default programmed voltages should appear.

LDO's can be enabled and disabled by clicking mouse left button on the square close to each LDO voltage slider. Changing the virtual slider changes the LDO voltage. After the WRITE button is pressed subsequent LDO changes are applied if the 'autowrite' feature is disabled.

Note 'Autowrite' enabled is default. In the case of the buck control, an option for 'hold' or 'go' can be selected. Note voltage will not change until the 'go' selection is made.

The virtual voltmeters can be activated by selecting 'Poll Status', after which an A to D conversion is read and displayed for each subsequent LDO and Buck output. Note that this feature is meant to be a general measurement and "may" be subject to variations due to operations noise. Since there is a bi-directional SDA feature, any register and its contents can be determined by entering the desired register address and selecting 'Read'. In addition, any corresponding register may be written directly to via the 'Store' selection. All virtual sliders can be updated via the 'Read All' Tab. Direct register control is possible by entering the desired address and value followed by a 'Store' command.

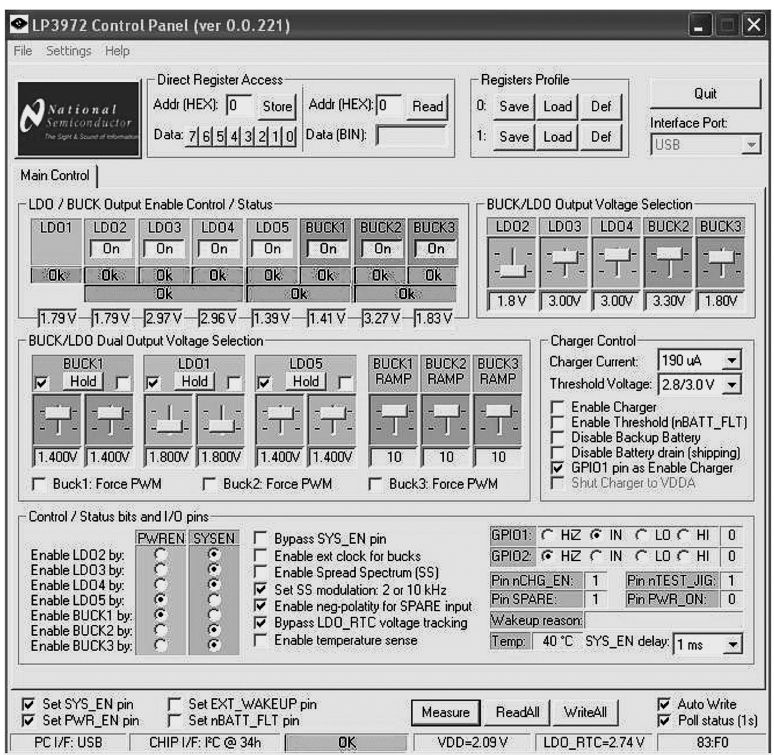

**Figure 3. Control Panel**

# **10 Layout Details**

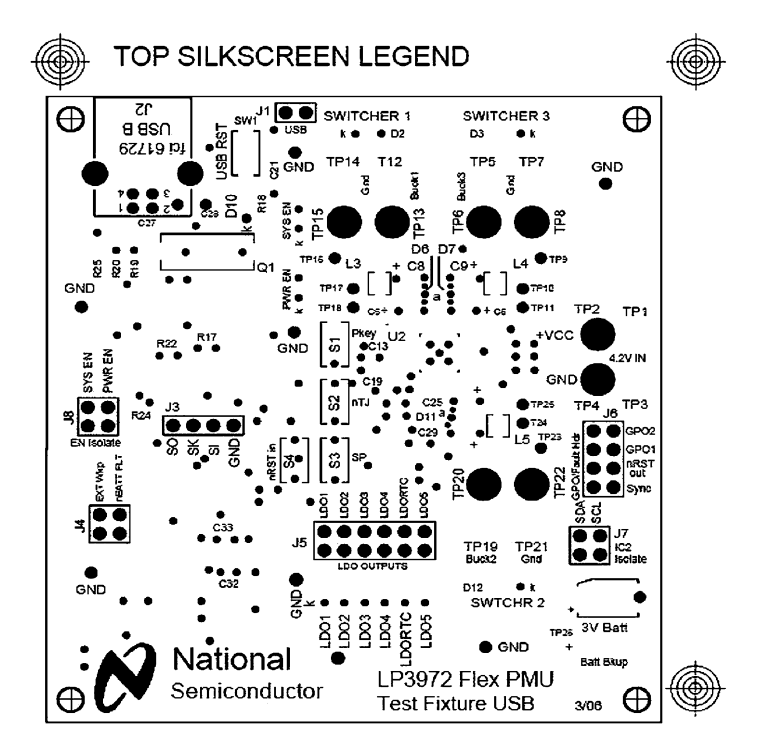

**Figure 4. Top Silkscreen**

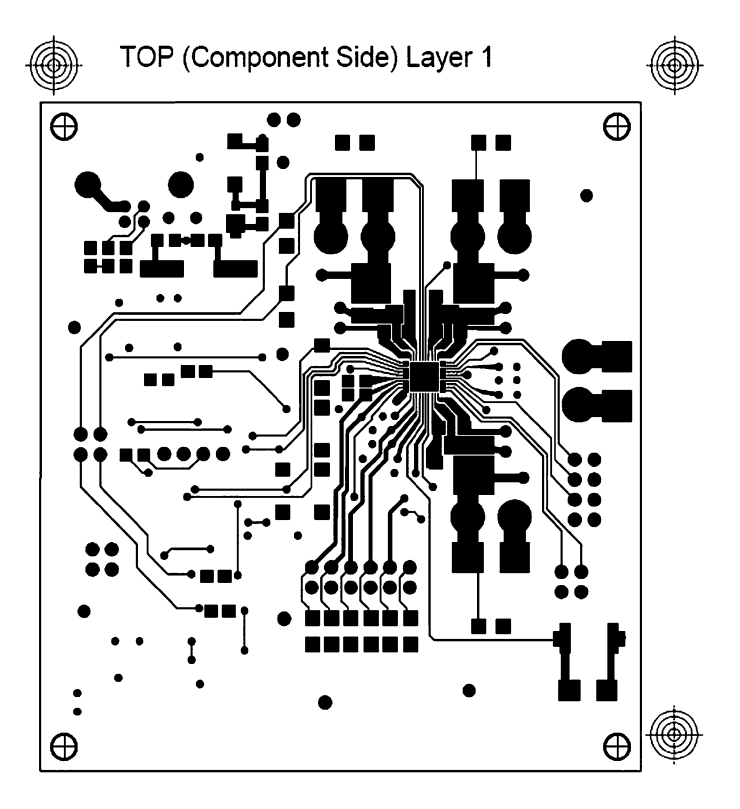

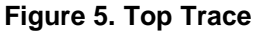

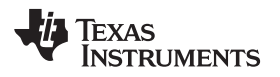

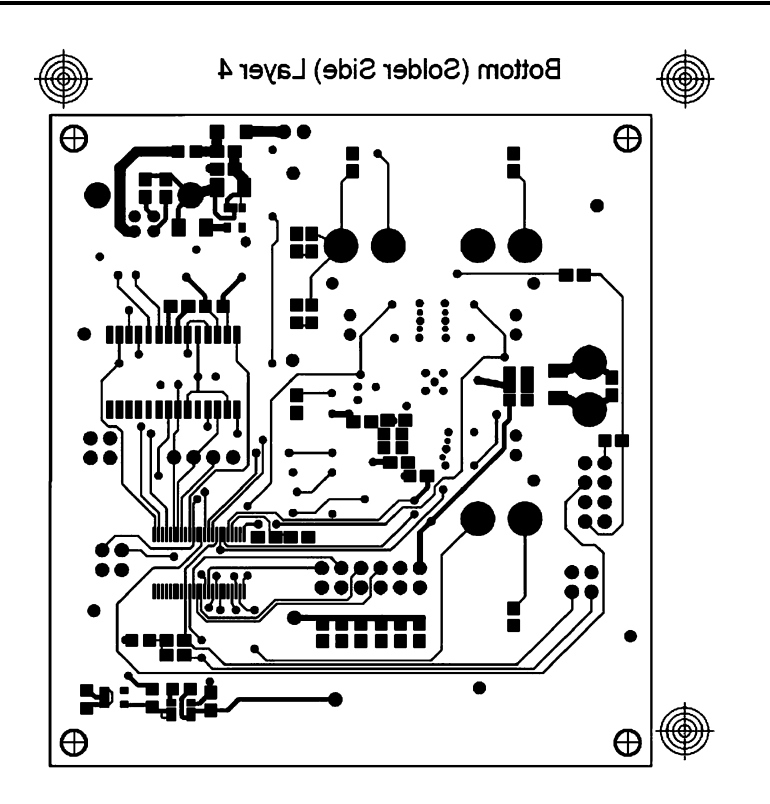

**Figure 6. Bottom Trace**

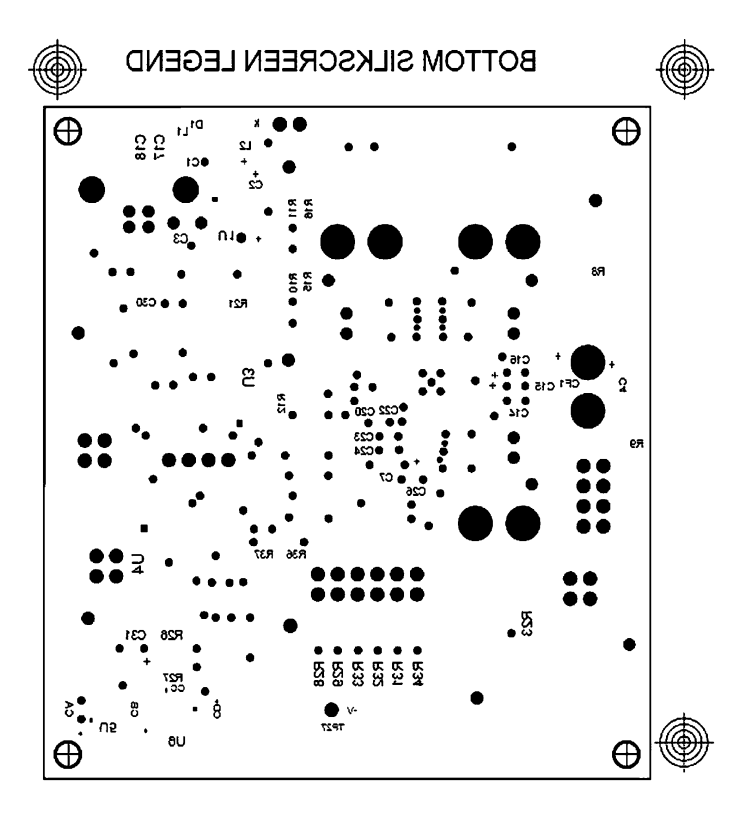

**Figure 7. Bottom Silkscreen**

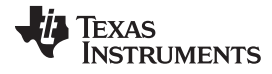

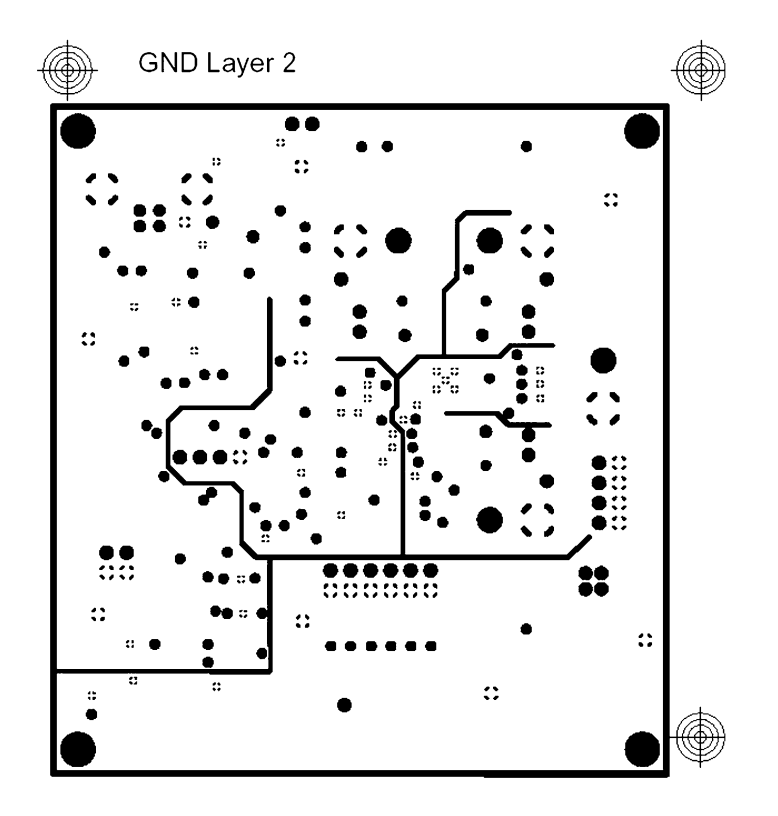

**Figure 8. Ground Plane**

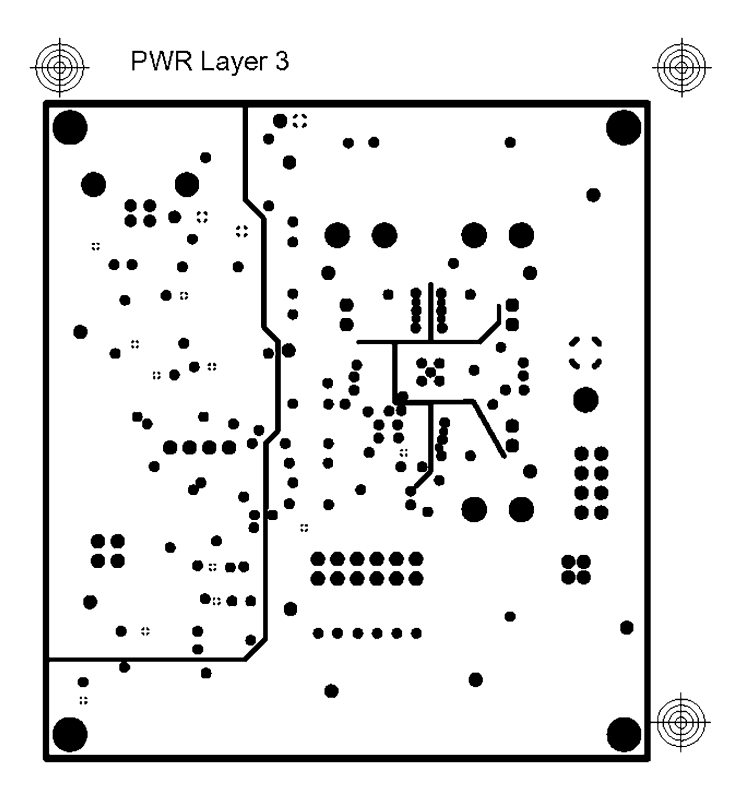

**Figure 9. Power Plane**

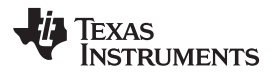

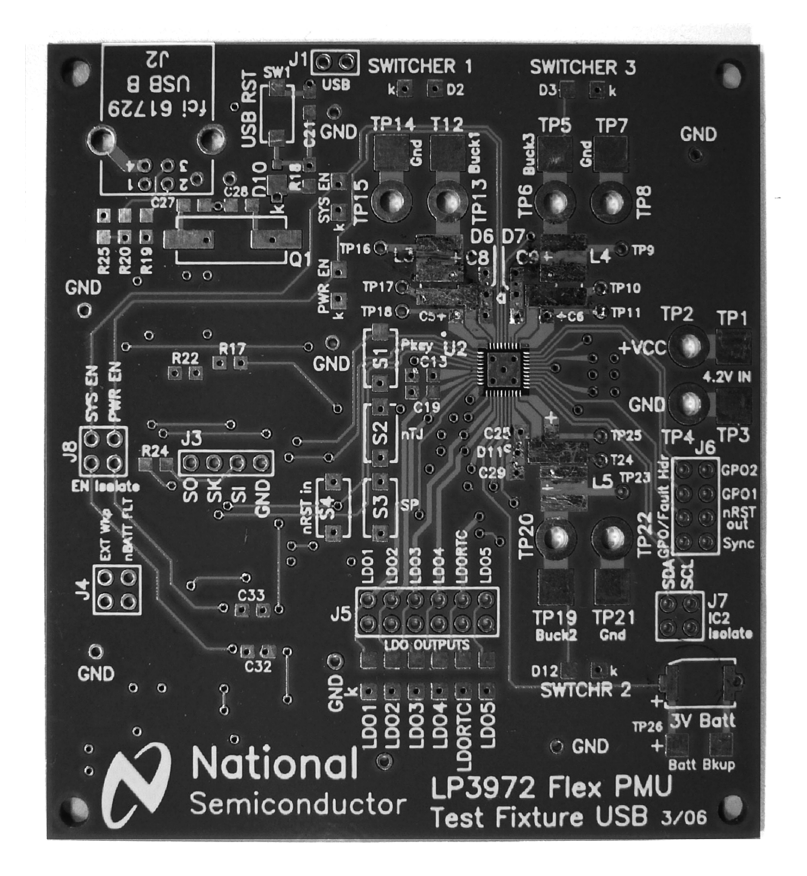

**Figure 10. Bare Board/Component Locations**

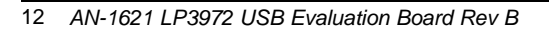

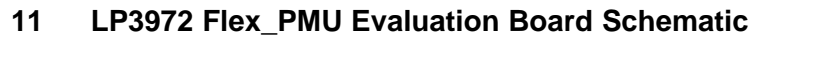

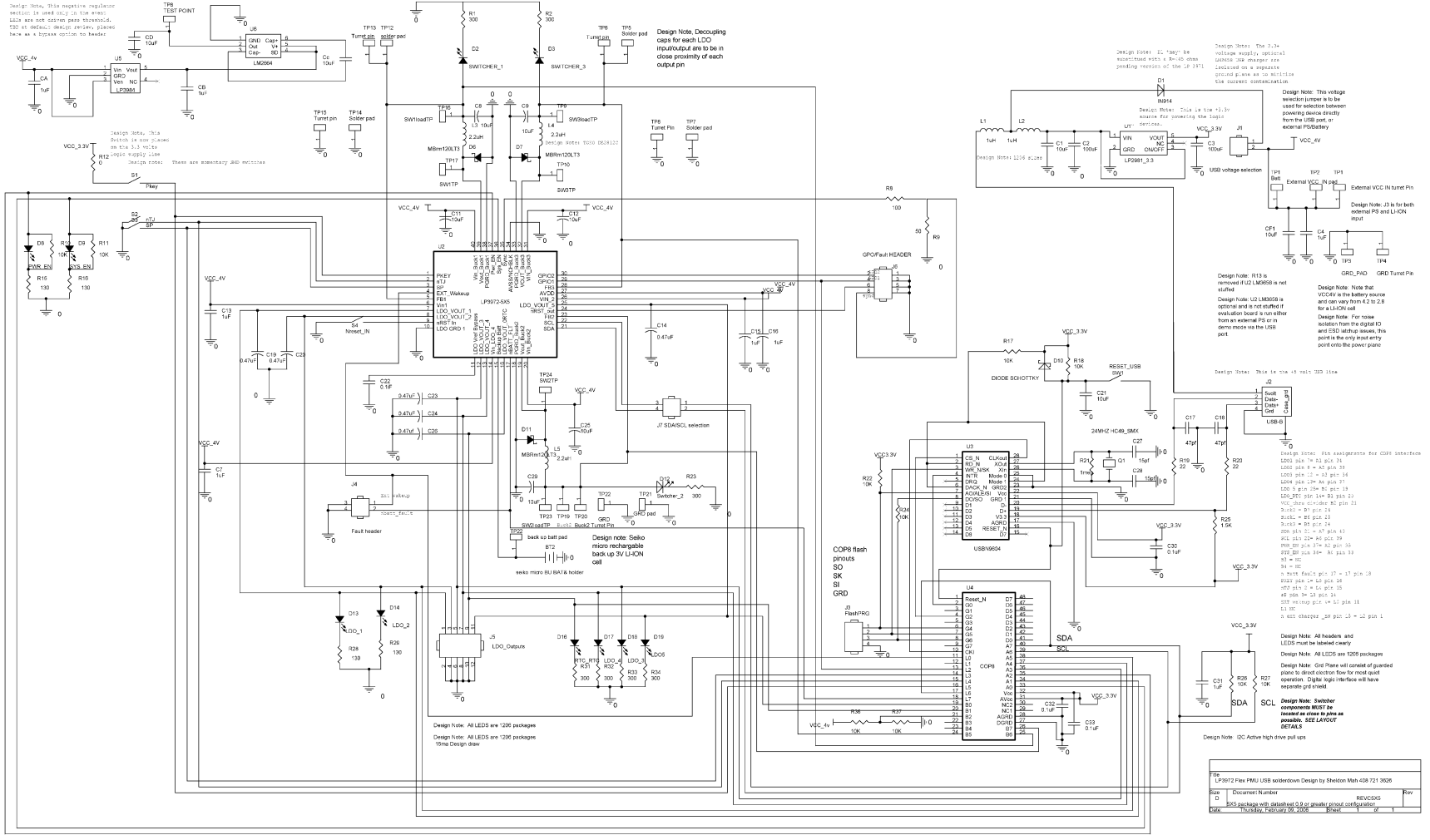

**Figure 11. LP3972 Flex\_PMU Evaluation Board Schematic**

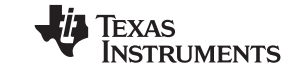

SNVA235A-May 2007-Revised April 2013<br>Submit [Documentation](http://www.go-dsp.com/forms/techdoc/doc_feedback.htm?litnum=SNVA235A) Feedback

#### **IMPORTANT NOTICE**

Texas Instruments Incorporated and its subsidiaries (TI) reserve the right to make corrections, enhancements, improvements and other changes to its semiconductor products and services per JESD46, latest issue, and to discontinue any product or service per JESD48, latest issue. Buyers should obtain the latest relevant information before placing orders and should verify that such information is current and complete. All semiconductor products (also referred to herein as "components") are sold subject to TI's terms and conditions of sale supplied at the time of order acknowledgment.

TI warrants performance of its components to the specifications applicable at the time of sale, in accordance with the warranty in TI's terms and conditions of sale of semiconductor products. Testing and other quality control techniques are used to the extent TI deems necessary to support this warranty. Except where mandated by applicable law, testing of all parameters of each component is not necessarily performed.

TI assumes no liability for applications assistance or the design of Buyers' products. Buyers are responsible for their products and applications using TI components. To minimize the risks associated with Buyers' products and applications, Buyers should provide adequate design and operating safeguards.

TI does not warrant or represent that any license, either express or implied, is granted under any patent right, copyright, mask work right, or other intellectual property right relating to any combination, machine, or process in which TI components or services are used. Information published by TI regarding third-party products or services does not constitute a license to use such products or services or a warranty or endorsement thereof. Use of such information may require a license from a third party under the patents or other intellectual property of the third party, or a license from TI under the patents or other intellectual property of TI.

Reproduction of significant portions of TI information in TI data books or data sheets is permissible only if reproduction is without alteration and is accompanied by all associated warranties, conditions, limitations, and notices. TI is not responsible or liable for such altered documentation. Information of third parties may be subject to additional restrictions.

Resale of TI components or services with statements different from or beyond the parameters stated by TI for that component or service voids all express and any implied warranties for the associated TI component or service and is an unfair and deceptive business practice. TI is not responsible or liable for any such statements.

Buyer acknowledges and agrees that it is solely responsible for compliance with all legal, regulatory and safety-related requirements concerning its products, and any use of TI components in its applications, notwithstanding any applications-related information or support that may be provided by TI. Buyer represents and agrees that it has all the necessary expertise to create and implement safeguards which anticipate dangerous consequences of failures, monitor failures and their consequences, lessen the likelihood of failures that might cause harm and take appropriate remedial actions. Buyer will fully indemnify TI and its representatives against any damages arising out of the use of any TI components in safety-critical applications.

In some cases, TI components may be promoted specifically to facilitate safety-related applications. With such components, TI's goal is to help enable customers to design and create their own end-product solutions that meet applicable functional safety standards and requirements. Nonetheless, such components are subject to these terms.

No TI components are authorized for use in FDA Class III (or similar life-critical medical equipment) unless authorized officers of the parties have executed a special agreement specifically governing such use.

Only those TI components which TI has specifically designated as military grade or "enhanced plastic" are designed and intended for use in military/aerospace applications or environments. Buyer acknowledges and agrees that any military or aerospace use of TI components which have **not** been so designated is solely at the Buyer's risk, and that Buyer is solely responsible for compliance with all legal and regulatory requirements in connection with such use.

TI has specifically designated certain components as meeting ISO/TS16949 requirements, mainly for automotive use. In any case of use of non-designated products, TI will not be responsible for any failure to meet ISO/TS16949.

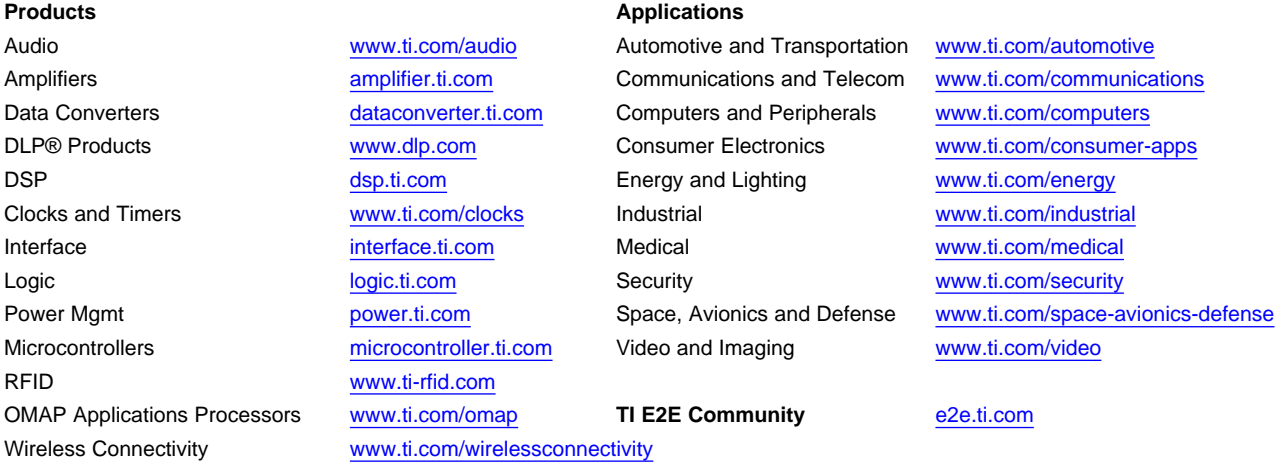

Mailing Address: Texas Instruments, Post Office Box 655303, Dallas, Texas 75265 Copyright © 2013, Texas Instruments Incorporated